## **[Purewriter](https://www.burks.de/burksblog/2022/02/17/purewriter)**

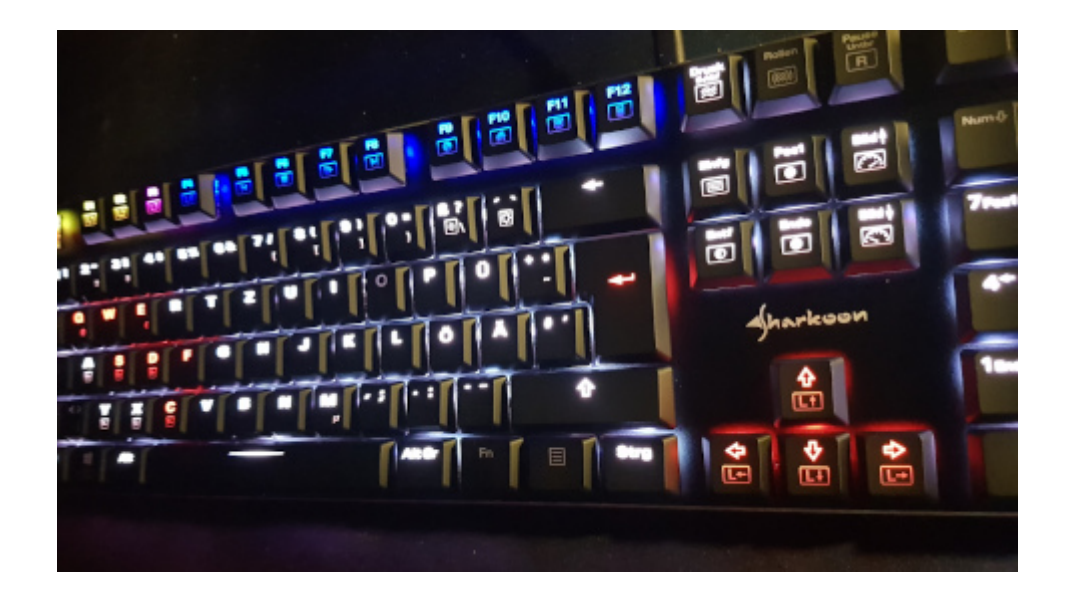

Problem gelöst. (Danke, Gumi) Das ist eine [Sharkoon PureWriter](https://www.amazon.de/gp/product/B07BRYBFPY/ref=as_li_tl?ie=UTF8&camp=1638&creative=6742&creativeASIN=B07BRYBFPY&linkCode=as2&tag=burkhardschroder&linkId=e993d3248bd19e90d3b6bf78eeba4c71) [RGB Mechanische Low Profile-Tastatur.](https://www.amazon.de/gp/product/B07BRYBFPY/ref=as_li_tl?ie=UTF8&camp=1638&creative=6742&creativeASIN=B07BRYBFPY&linkCode=as2&tag=burkhardschroder&linkId=e993d3248bd19e90d3b6bf78eeba4c71) Man braucht keine Software downloaden, sondern richtet alles per Tastatur ein. Die Anleitung ist wie üblich bescheiden, aber man kann es hinfummeln. Ein paar lustige Features, die eher Windows-like sind, funktionieren auch bei Linux, zum Beispiel über die Tastatur Chromium aufzurufen oder den "Arbeitsplatz" aka Dateimanager aka Nautilus. Bis jetzt habe ich nichts zu meckern.